#### **A UTILIZAÇÃO DE VEÍCULO AÉREO NÃO TRIPULADO (VANT) NA AEROFOTOGRAMETRIA E ANÁLISE DO TRAÇADO GEOMÉTRICO HORIZONTAL: ESTUDO DE CASO DA TRILHA DO TALHAMAR – TAVARES/RS**

**Camila da Silva Martinatto Christian Garcia Serpa Milton Luiz Paiva de Lima Cezar Augusto Burkert Bastos** Escola de Engenharia

Universidade Federal do Rio Grande – FURG

#### **RESUMO**

A Trilha do Talhamar situa-se em meio ao Parque Nacional da Lagoa do Peixe, no município de Tavares/RS. Trata-se de uma via não pavimentada que permite a circulação de veículos pelo interior do Parque, sendo assim, a qualidade da infraestrutura é de suma importância para o desenvolvimento das atividades locais e consequentemente alavancando o turismo pelo Parque. Este trabalho aborda a análise do traçado geométrico horizontal existente e de uma nova alternativa, para tanto é necessário obter-se informações topográficas do terreno. Com os avanços tecnológicos, a aerofotogrametria vem sendo amplamente utilizada, e com auxílio do Veículo Aéreo Não Tripulado (VANT) Dji Phanton 3 foi realizado a captura de imagens fotográficas. Através do processamento das imagens, pode-se gerar o Modelo Digital de Elevações (MDE) e a ortofoto do terreno, sendo possível analisar as atuais condições por onde a Trilha do Talhamar se desenvolve e propor uma alternativa que seja favorável às condições topográficas do terreno.

#### **ABSTRACT**

The Talhamar Trail is located in the middle of the Lagoa do Peixe National Park, in the municipality of Tavares/RS. This is an unpaved road that allows the circulation of vehicles within the Park, and thus, the quality of the infrastructure is of utmost importance for the development of local activities and consequently leveraging tourism through the Park. This work deals with the analysis of the existing horizontal geometric tracing and a new alternative, for which it is necessary to obtain topographic information of the terrain. With technological advances, aerial photogrammetry has been widely used, and with the help of the Dji Phanton 3 Unmanned Aerial Vehicle (UAV) the photographic images were captured. Through the processing of the images, it is possible to generate the Digital Elevation Model (MDE) and the orthophoto of the terrain, being possible to analyze the current conditions through which the Talhamar Trail develops and propose an alternative that is favorable to the topographic conditions of the terrain.

#### **1. INTRODUÇÃO**

Há muitos anos a aerofotogrametria é aplicada para a geração de modelos digitais de elevação, seja por meio de sensores aerotransportados ou orbitais, contrapondo-se ao tradicional método de coleta de dados para levantamentos planialtimétricos realizado com estações totais. Atualmente, de acordo com Borges et. al. (2017), através dos avanços tecnológicos é possível mapear grandes áreas sem a necessidade de mobilização de muitos profissionais, reduzindo assim o tempo de aquisição e facilitando a obtenção de informações em regiões de difícil acesso. Para tanto, a automação de levantamentos aéreos vem contribuído para a utilização dos Veículos Aéreos Não Tripulados (VANT), popularmente conhecido por drone no Brasil. Com uma enorme carência de mapas atualizados e aliado ao baixo custo, estes equipamentos ganham destaque no meio de geotecnologias.

Conforme Borges et. al. (2017), o Departamento Nacional de Infraestrutura de Transportes (DNIT) utiliza experimentalmente drones multirrotores de baixo custo para a geração de informações desde a fase inicial de avaliação da viabilidade até o monitoramento de execução da obra, auxiliando os processos de estudos para implantação e manutenção da infraestrutura de transportes no Brasil. Desta maneira, o DNIT já realizou aquisições de dados para a geração de Modelo Digital de Elevações (MDE) e ortofotos em obras de rodovias como a BR-010/TO e a BR-080/DF.

O presente trabalho aborda a aquisição de informações do modelo de terreno e mosaico de imagens, através da aerofotogrametria com drone, permitindo assim a análise do traçado geométrico horizontal para o projeto de melhoria da infraestrutura da Trilha do Talhamar.

## **2. ÁREA DE ESTUDO**

Localizada em meio ao Parque Nacional da Lagoa do Peixe, no município de Tavares/RS, encontra-se a denominada Trilha do Talhamar, a qual é uma via não pavimentada que permite a circulação de veículos pelo interior do Parque. A qualidade da infraestrutura é de suma importância para que as atividades locais sejam desenvolvidas e, consequentemente, alavancando o turismo pelo Parque. Atualmente, a via encontra-se em situação vulnerável de trafegabilidade devido às más condições do terreno e por apresentar trechos muito sinuosos, além disto, em épocas de alta intensidade pluviométrica, pode ficar intransitável (Figura 1).

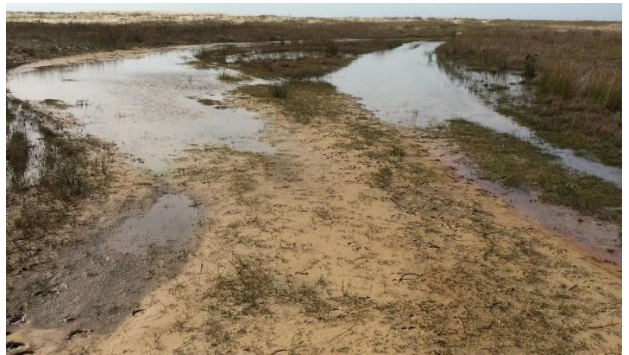

**Figura 1:** Situação da Trilha do Talhamar em 16/6/17

O sistema de referência utilizado foi o Datum WGS-84, projeção UTM Zona 22 S, desta forma o trecho de estudo tem início no ponto de coordenadas UTM 6540116.31 e 505215.58 com extensão de 6,5 km até o Balneário do Farol de Mostardas, ilustrado na Figura 2.

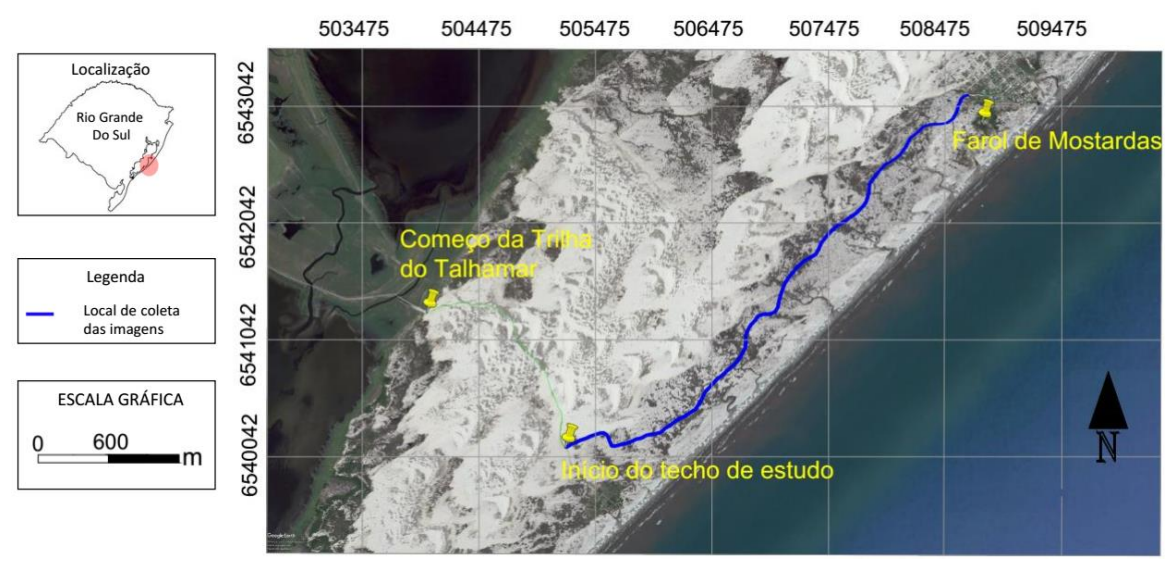

**Figura 2:** Região do levantamento

### **3. MATERIAIS E MÉTODOS**

Para a captura das imagens aéreas, foi utilizado o *drone* Dji Phanton 3, de posse do Laboratório de Geomorfologia e Recursos Hídricos da FURG, sob coordenação do Prof. Dr. Ulisses Rocha de Oliveira. O modelo pode ser usado por atender aos requisitos necessários de fotogrametria, além de possuir o sistema de captura e transmissão ao vivo de imagens, o que possibilita a identificação em campo das imagens que serão geradas. A Figura 3 ilustra o aparelho ainda em repouso na área de estudo e, na Figura 4, o controle de voo do drone para o processo de pilotagem ao longo dos 6,5 km da Trilha do Talhamar.

Os drones ao concorrerem com mesmo espaço aéreo que as aeronaves tripuladas, podem causar riscos a aviação e a população. Sendo assim, suas atividades precisam ser regradas. A norma estabelecida pelo Regulamento Brasileiro de Aviação Civil Especial – RBAC –E nº 94 de 2 de maio de 2017 determina que os *drones* que operarem em até 400 pés (120 m) acima da linha do solo e em linha de visada visual, não precisarão ser de projeto autorizado, mas deverão ser cadastradas na ANAC (ANAC, 2017). Sendo assim, o voo foi realizado a uma altura de operação de 120 m acima da linha do solo, com imagens digitais adquiridas com 4000x3000 pixel. Dessa forma o tamanho de cada pixel do terreno estudado apresentou aresta de aproximadamente 5 centímetros.

O levantamento ocorreu no dia 4 de outubro de 2017 e a tomada de fotos no período das 10:45h ao 12:00h. Foram obtidas ao todo 189 imagens ortogonais para pós-processamento, além de 11 imagens oblíquas para análise qualitativa. O sistema de posicionamento do *drone* Dji Phantom 3 é baseado em um receptor GNSS de navegação, com isso foi necessária a utilização de pontos de apoio no terreno.

Estes pontos de apoio são marcos artificiais referenciados no terreno para que possam ser utilizados e identificados na imagem ou na tomada de foto aérea (Almeida, 2014). Utilizou-se 5 alvos quadrados de lona preta, com dimensões de 2x2 m, como pontos de apoio em solo. Os alvos foram espaçados aproximadamente de 1 km, conforme a Figura 5. O georreferenciamento dos alvos foi feito mediante a medição de seus quatro cantos com estação total.

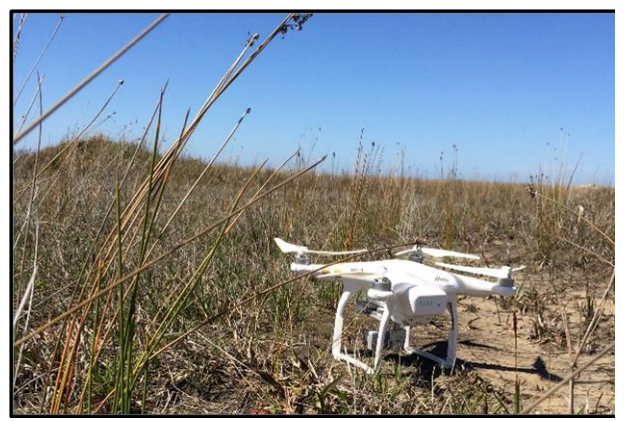

**Figura 3:** *Drone* Dji Phanton 3 utilizado para o levantamento aerofotogramétrico.

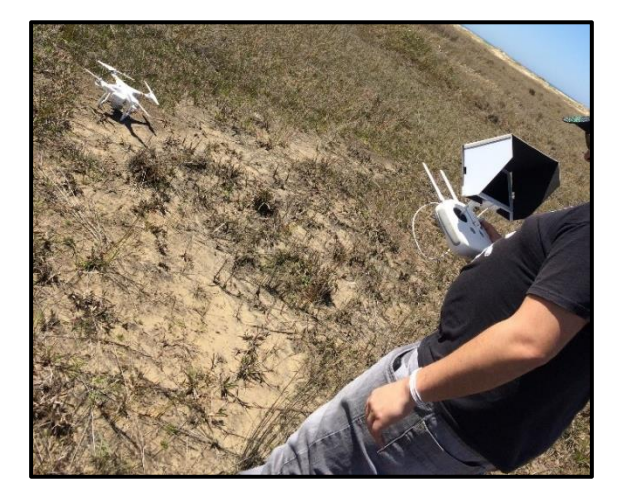

**Figura 4:** Mecanismo de controle e configuração do voo do *drone*.

A estação total utilizada para a medição dos pontos de apoio foi uma Leica® modelo TS-02, acompanhada de haste e prisma (Figura 6). Como a medição de distâncias da ordem de 1 km com a estação total poderia incorrer em menor acurácia, se optou por limitar as visadas à 300 m, utilizando estacas de madeira em pontos auxiliares intermediários. A transferência de base da estação total foi feita, sempre que necessário, através do estacionamento com pontos de coordenada conhecida.

Os pontos de partida e chegada da trilha do Talhamar são fixos e pré determinados, desta maneira foi utilizado o georreferenciamento das imagens baseado no GPS do *drone* e dos pontos de controle baseado em pontos conhecidos do terreno, conforme imagens de satélite do Google Earth Pro. A altitude dos pontos de apoio e dos pontos auxiliares foi relacionada ao máximo espraiamento do dia 04/10/2017, medido também com estação total.

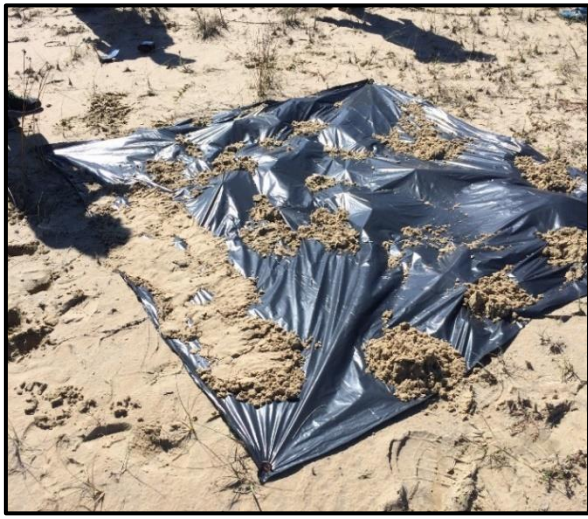

**Figura 5:** Superfície utilizada como alvo e ponto de apoio ao levantamento

.

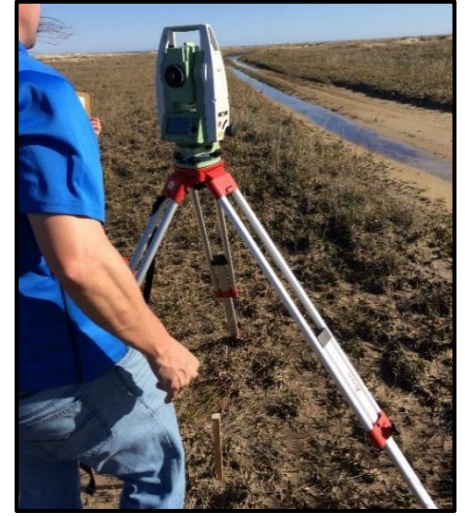

**Figura 6:** Estação total instalada sobre um ponto auxiliar, às margens da via

O *drone* Dji Phanton 3 fornece imagens de dimensões 4000x3000 pixels no formato JPEG, como pode-se observar na Figura 7. Para o processamento das imagens e execução do mosaico, utilizou-se *software* aerofotogramétrico específico para plataformas autônomas, o Agisoft PhotoScan Professional. Esse *software* é amplamente utilizado para o processamento de imagens capturadas por VANT, visto que permite criar ortofotos de alta resolução. As etapas executadas até o produto final, a ortofoto, seguiram o fluxograma da Figura 8.

Ao adicionar as fotografias, este *software* realiza a leitura das informações armazenadas nas imagens, como por exemplo: a distância focal e a semelhança do pixel para a orientação interna aproximada, bem como os centros de projeção resultantes do posicionamento do GPS instalado no VANT

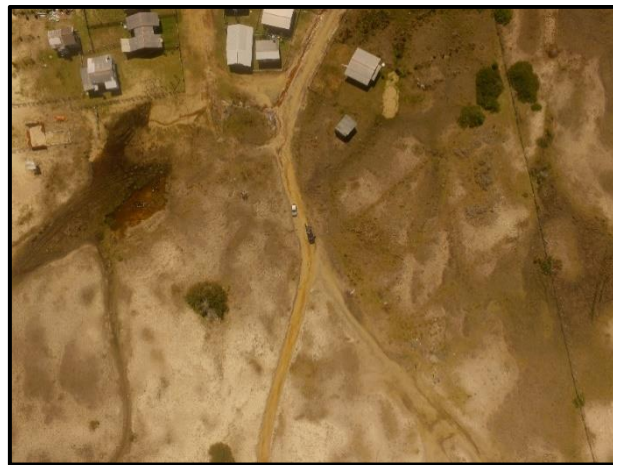

**Figura 7:** Imagem vertical obtida pelo *drone* Dji Phantom 3

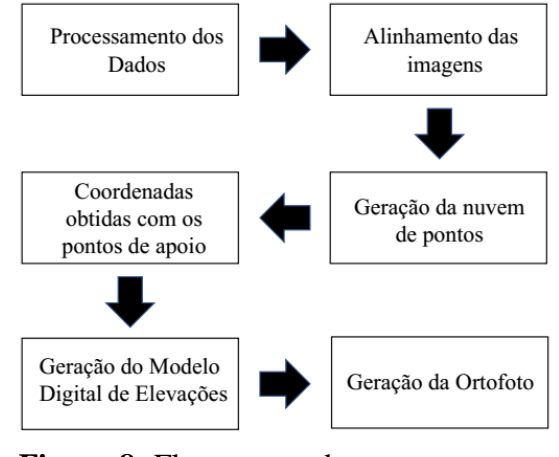

**Figura 8:** Fluxograma do processamento das imagens

Com o mosaico formado através da sobreposição das fotos, foi possível gerar uma nuvem de pontos do terreno através do princípio da estereoscopia. A estereoscopia permite obter dados tridimensionais, por meio da observação de um par de imagens planas (estereopares) de uma mesma cena, com ângulos de incidência distintos (Santos et al.,1999 apud Luiz et al., 2007). Nesta etapa, o PhotoScan também constrói a malha poligonal 3D, dando origem à nuvem de pontos densa.

Os 5 pontos de apoio foram localizados nas fotografias, importando-se as coordenadas de cada vértice dos alvos obtidas com a estação total para o PhotoScan. As posições dos marcadores foram corrigidas manualmente em todas as imagens nas quais estavam presentes, conforme pode-se observar na Figura 9.

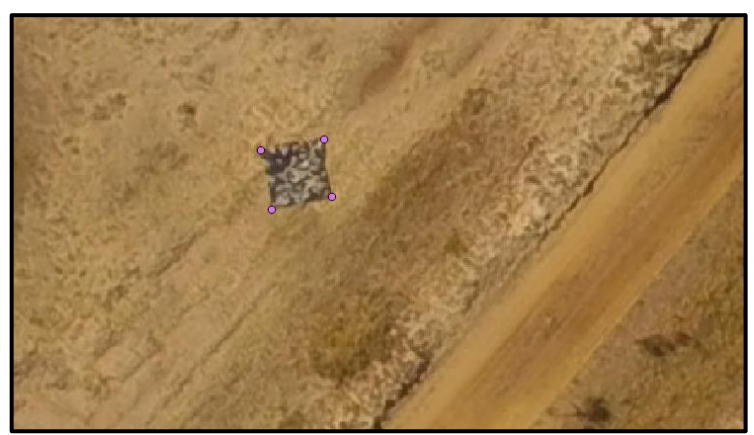

**Figura 9:** Ajuste manual das coordenadas dos pontos de apoio

A partir de estereopares de imagens, pode-se extrair o Modelo Digital de Elevações (MDE), ou seja, o modelo de uma parte da superfície do terreno. O MDE é uma representação digital de uma seção da superfície, dada por uma matriz de pixels com coordenadas planimétricas (x,y) e um valor de intensidade do pixel, correspondente à elevação (Luiz et al., 2007.). Cabe observar que para um bom resultado é recomendado uma sobreposição entre as fotos de pelo menos 70%.

Após a calibração do mosaico e da nuvem de pontos com as coordenadas dos pontos de apoio do terreno, foi possível gerar, além do MDE, uma ortofoto do terreno. Esta ortofoto constitui o principal produto da fotogrametria, que consiste basicamente na união das imagens individuais em uma única imagem georreferenciada.

Através do MDE e de nuvens de pontos geradas é possível elaborar mapas de curvas de nível, utilizando os *softwares* Surfer e Quantum GIS.

## **4. RESULTADOS DA AEROFOTOGRAMETRIA**

Os dados coletados foram processados e analisados, obtendo-se o mosaico de ortofoto do terreno (Figura 10), constituindo o principal produto da fotogrametria. O traçado atual da trilha do Talhamar pode ser observado em toda a ortofoto, onde a Figura 11 ilustra uma parte em escala ampliada. O MDE do terreno também foi gerado, o qual possui informações sobre o valor da altitude do terreno conforme o pixel da imagem. A Figura 12 ilustra parte do MDE, destacando os pontos mais elevados e mais baixos do terreno, conforme a diferença de cores.

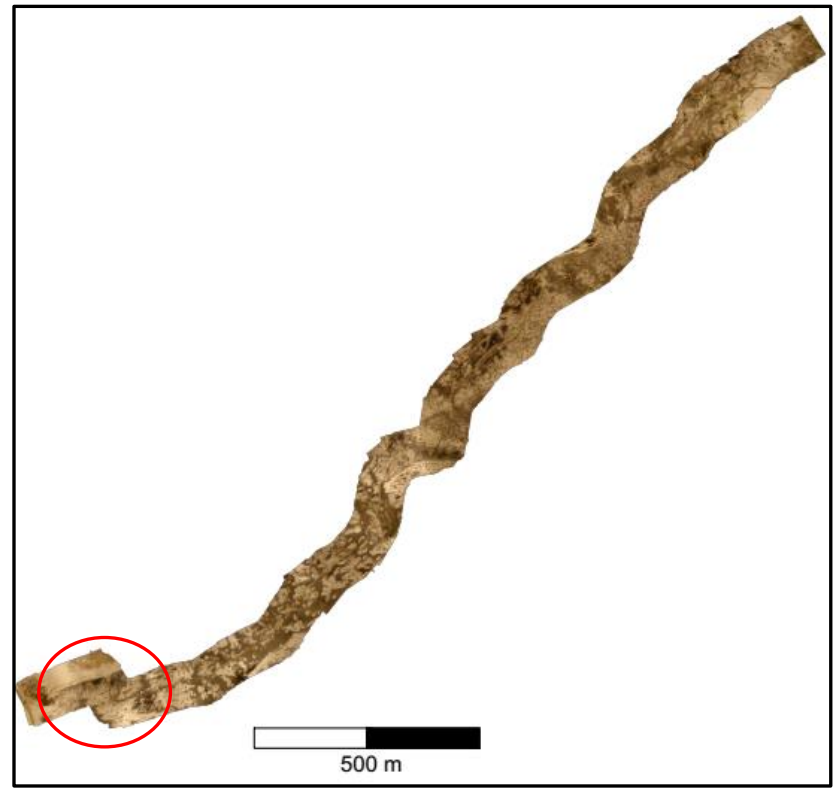

**Figura 10:** Ortofoto do terreno

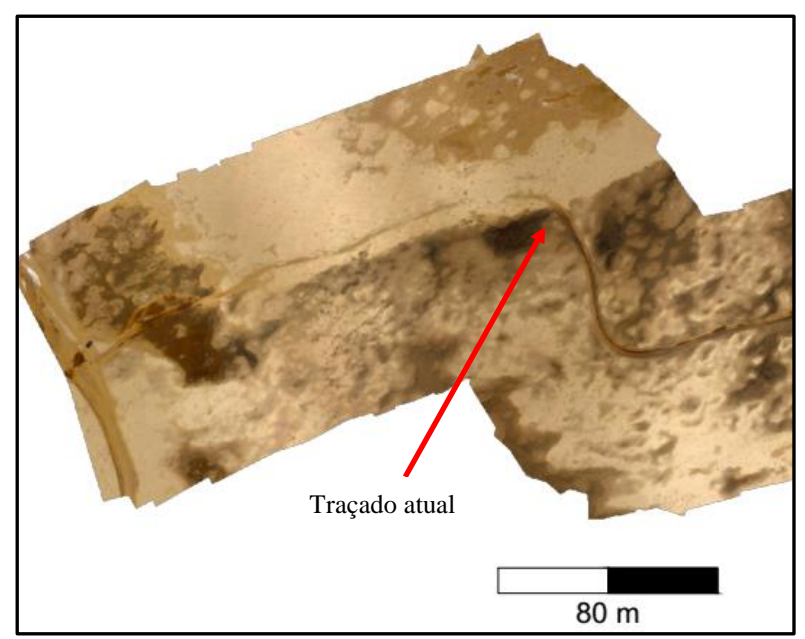

**Figura 11:** Ortofoto do terreno ampliada, destacando-se o atual traçado da trilha do Talhamar

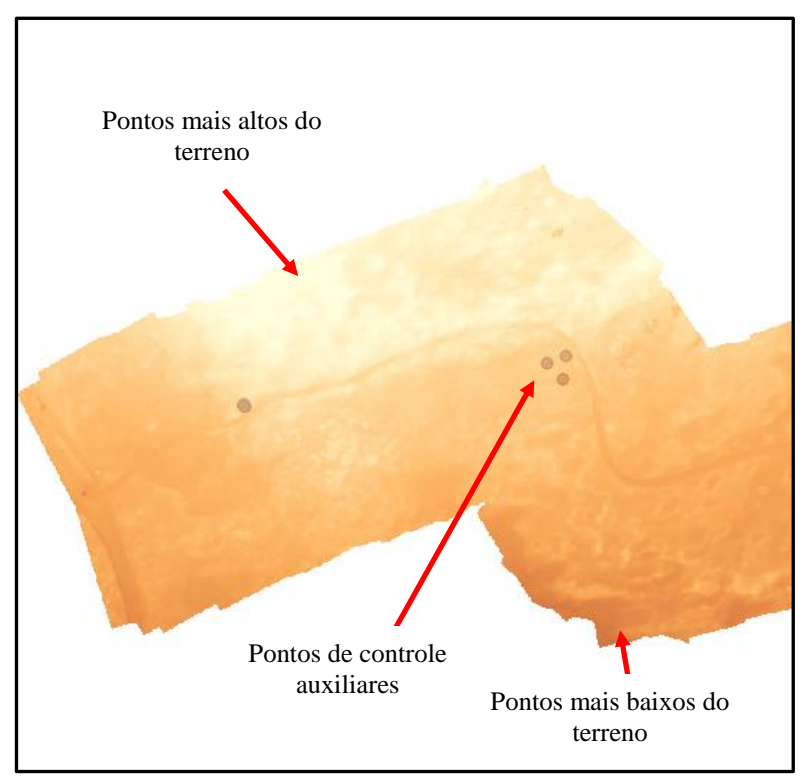

**Figura 12:** MDE do terreno, destacando-se os pontos mais altos e mais baixos

# **5. ANÁLISE DO TRAÇADO GEOMÉTRICO EM PLANO HORIZONTAL**

Ao analisar os modelos obtidos através da aerofotogrametria, é possível identificar por onde se desenvolve o tráfego de veículos atualmente na Trilha do Talhamar. Pode-se observar que se trata de um caminho com curvas sinuosas, passando por pontos de baixa altitude acarretando no alagamento em épocas de alta intensidade pluviométrica.

Optou-se por elaborar dois traçados geométricos em plano horizontal para a Trilha do Talhamar, um que contemple ao máximo as condições atuais da Trilha de forma que as curvas sejam mais suaves, abordado neste trabalho como "traçado 1". A extrapolação do modelo do terreno permite uma alternativa para o traçado geométrico, contemplando as áreas mais elevadas da região, denominado de "traçado2".

As curvas circulares simples foram calculadas para ambos os traçados geométricos propostos. A Figura 13 ilustra o alinhamento e a deflexão da primeira curva circular simples do "traçado 1".

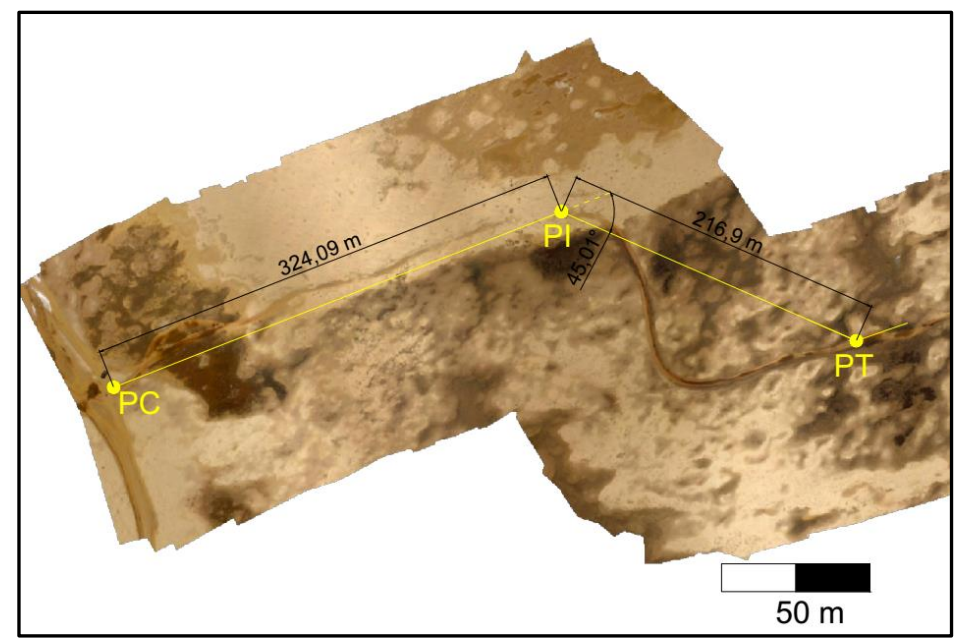

**Figura 13**: Alinhamento e deflexão da primeira curva circular simples do "traçado1"

Foram constatadas treze curvas circulares simples para o "traçado 1", enquanto que para o "traçado 2" apenas duas. As tangentes das curvas foram fixadas em 50 metros, desta forma obtém-se variados valores para o raio. A Tabela 1 apresenta os cálculos para as curvas circulares simples, conforme a utilização das Equações 1 a 5. A Figura 14 ilustra como se desenvolverá esta curva após os cálculos.

Os detalhes dos traçados sobrepostos ao MDE estão detalhados em Martinatto (2017).

$$
T = R \cdot \text{tg}\left(\frac{AC}{2}\right) \tag{1}
$$

$$
D = \frac{\pi \cdot R \cdot AC}{180^{\circ}} \tag{2}
$$

$$
G = \frac{180^\circ \cdot c}{\pi \cdot R} \tag{3}
$$

$$
d_m = \frac{G}{2c} \tag{4}
$$

$$
E = T \cdot tg\left(\frac{AC}{4}\right) \tag{5}
$$

em que: AC ângulo central da curva c corda [m];

- dm deflexão por metro;
- D desenvolvimento da curva [m];<br>E afastamento [m];
- afastamento [m];
- G grau da curva;
- R raio da curva circular  $[m]$ <br>T tangente  $[m]$ :
- $tangent$ e [m];

| TRAÇADO 1      |        |                  |       |                |                 |       |
|----------------|--------|------------------|-------|----------------|-----------------|-------|
| <b>CURVA</b>   | R(m)   | AC <sup>o</sup>  | D(m)  | G <sup>o</sup> | dm <sup>o</sup> | E(m)  |
| 1              | 120,66 | 45,01            | 94,81 | 2,374          | 0,2374          | 9,95  |
| $\overline{2}$ | 127,42 | 42,85            | 95,29 | 2,248          | 0,2248          | 9,46  |
| 3              | 399,43 | 14,27            | 99,48 | 2,869          | 0,0717          | 3,12  |
| $\overline{4}$ | 478,93 | 11,32            | 94,62 | 2,393          | 0,0598          | 2,47  |
| 5              | 289,12 | 19,63            | 99,05 | 1,982          | 0,0991          | 4,29  |
| 6              | 755,78 | 7,57             | 99,85 | 1,516          | 0,0379          | 1,65  |
| 7              | 109,63 | 49,03            | 93,81 | 2,613          | 0,2613          | 10,86 |
| 8              | 76,97  | 66,01            | 88,68 | 3,723          | 0,3723          | 14,81 |
| 9              | 214,01 | 26,3             | 98,24 | 2,677          | 0,1339          | 5,76  |
| 10             | 750,8  | 7,62             | 99,85 | 1,526          | 0,0382          | 1,66  |
| 11             | 284,72 | 19,92            | 98,99 | 2,012          | 0,1006          | 4,36  |
| 12             | 414,69 | 13,75            | 99,52 | 2,764          | 0,0691          | 3,00  |
| 13             | 495,25 | 11,53            | 99,66 | 2,314          | 0,0578          | 2,52  |
| TRACADO 2      |        |                  |       |                |                 |       |
| <b>CURVA</b>   | R(m)   | $^{\circ}$<br>AC | D(m)  | G <sup>o</sup> | dm <sup>o</sup> | E(m)  |
| 1              | 406.63 | 14.02            | 99.50 | 2.818          | 0.0705          | 3.06  |
| $\overline{2}$ | 670.45 | 8.53             | 99.81 | 1.709          | 0.0427          | 1.86  |

**Tabela 1**: Curvas circulares simples

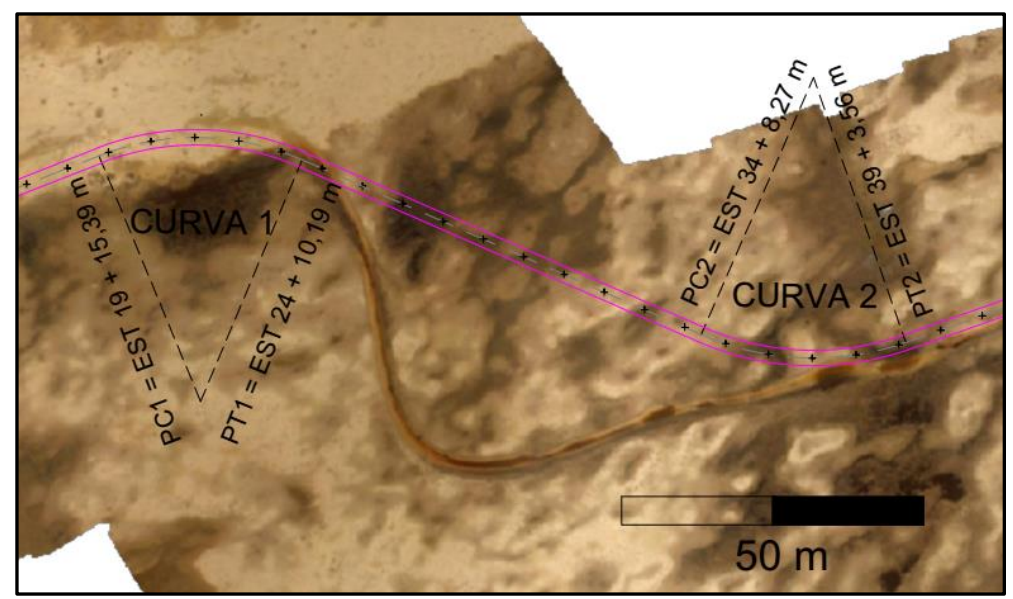

**Figura 14**: Redefinição do "traçado 1"

Com a extrapolação do modelo do terreno, pode-se ter as informações para o desenvolvimento da análise do "traçado 2", de forma que contemple as áreas mais elevadas da região, conforme a Figura 15.

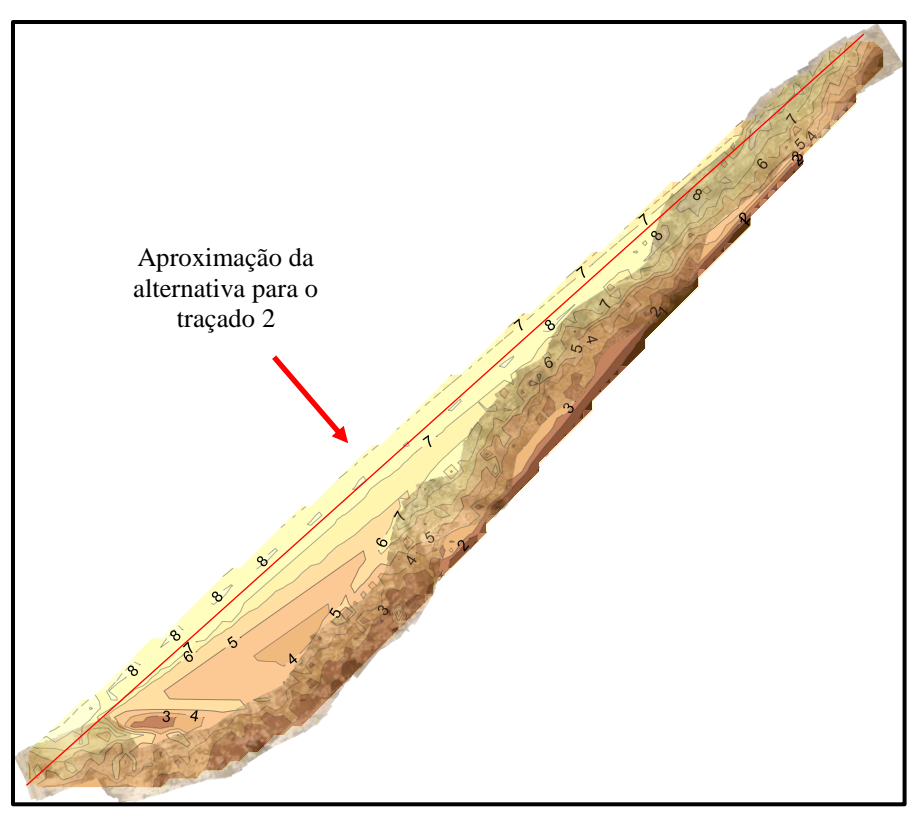

**Figura 15:** Extrapolação do modelo do terreno, destacando a uma aproximação para o "traçado 2"

## **6. CONSIDERAÇÕES FINAIS**

No trabalho propôs-se investigar o traçado geométrico horizontal atualmente empregado na Trilha do Talhamar, no Parque Nacional da Lagoa do Peixe (Tavares/RS). Através do levantamento topográfico e das saídas de campo realizadas na Trilha do Talhamar, a carência de um projeto que viabilize o tráfego nesta região torna-se evidente.

A partir das análises e processamento das imagens capturadas com o *drone*, os resultados obtidos apontam uma alternativa para o mapeamento de áreas, destacando-se o baixo custo de investimento, tempo de processamento e redução da equipe necessária à sua execução, comparando-se ao levantamento tradicional. Estes resultados são promissores, e atualmente vem-se avaliando a acurácia e precisão deste MDE.

Abordaram-se duas propostas de traçado geométrico, uma que contemple ao máximo o caminho desenvolvido atualmente e outra que seja favorável às condições topográficas do terreno, utilizando-se os pontos mais elevados. Para tanto foi extrapolado o MDE do terreno através da modelagem com o programa Surfer utilizando o método de interpolação "vizinhos naturais", o que se considera suficiente para atingir o objetivo proposto visto que as feições costeiras do litoral ao qual pertence a Lagoa do Peixe apresentam linearidade, confirmada por uma análise qualitativa das imagens disponíveis no Google Earth Pro.

O estudo conclui que o atual traçado apresenta trechos sinuosos, e o terreno natural apresenta pontos muito baixos que acabam resultando no alagamento constante da região. Além disto, a distância percorrida é de 6,5 km e a sinuosidade, apesar do melhoramento no projeto horizontal, permanece.

Conforme descrito em Martinatto (2017), no estudo do traçado das curvas verticais e de projeto transversal, devido à necessidade de reduzir o movimento de terra do material do subleito, o "traçado 1" torna-se uma alternativa menos viável, visto que os pontos baixos precisariam ter um elevado volume de compensação por aterro para igualar-se aos trechos altos. Se não executados estes aterros, permaneceriam os problemas de acúmulo de água na Trilha do Talhamar.

A melhor alternativa, até o momento estudada, é a proposta de "traçado 2", que contempla as áreas mais altas da região, evitando um maior volume de movimento de terra do subleito, com traçado proposto em trechos retilíneos e a distância percorrida de 4,5 km. Este último traçado também resultaria na economia dos materiais a serem empregados em termos de estrutura do pavimento no projeto de melhoria de infraestrutura da Trilha do Talhamar. Cabe ressaltar que em vista da extensão da via e dos métodos construtivos empregados, caso haja imprecisão devido a extrapolação na modelagem do terreno, que estatisticamente tende a ser cíclica, acaba por ser diluída no cálculo da terraplenagem.

#### **REFERÊNCIAS BIBLIOGRÁFICAS**

AGÊNCIA NACIONAL DA AVIAÇÃO CIVIL – ANAC. Resolução nº 419, de 2 de maio de 2017. Regulamento especial para utilização de aeronaves não tripuladas. *Diário Oficial da República Federativa do Brasil*, Brasília, DF, 2 mai. 2017.

Disponível em:< http://www.anac.gov.br/assuntos/legislacao/legislacao-1/rbha-e-rbac/rbac/rbac-e-94 emd-00/@@display-file/arquivo\_norma/RBACE94EMD00.pdf> Acesso em: 13 out. 2017.

- ALMEIDA, I. C. (2014) *Estudo sobre o uso de veículo aéreo não tripulado (VANT) para mapeamento aéreo com fins de elaboração de projetos viários*. Trabalho de Conclusão de Curso, Universidade Católica de Pernambuco, Recife, 149 p.
- BORGES, R. O., FAZAN, A. J., SOBRAL, L. T., RIBEIRO, R. F., LANZA, D. S. (2017) Utilização de drones de pequeno porte como alternativa de baixo custo para caracterização topográfica da infraestrutura de transportes no Brasil. *Anais do XXVII Congresso Brasileiro de Cartografia,.*Rio de Janeiro, 5 p.
- LUIZ, S.; SANTOS, A. R. S.; BRENNER, T. L. (2007) Geração de modelo digital de elevação a partir de imagens *reference stereo* do satélite IKONOS*. Anais do XII Simpósio Brasileiro de Sensoriamento Remoto,* Florianópolis, p.581 – 587.
- MARTINATTO, C. S. (2017) *Projeto de uma via não pavimentada em área de dunas: Estudo de caso da Trilha do Talhamar – Parque Nacional da Lagoa do Peixe – Tavares/RS.* Trabalho de Conclusão de Curso em Engenharia Civil, Escola de Engenharia – FURG, Rio Grande/RS, 122p.

Camila da Silva Martinatto (camilamartinatto@hotmail.com)

Christian Garcia Serpa [\(christianserpa@yahoo.com.br\)](mailto:christianserpa@yahoo.com.br)

Milton Luiz Paiva de Lima (mlplfurg@gmail.com)

Cezar Augusto Burkert Bastos (cezarbastos@furg.br)

Escola de Engenharia, Universidade Federal do Rio Grande - FURG

Av. Itália, km 8 – Campus Carreiros - Rio Grande, RS, Brasil